# **ARAŞTIRMA KAYNAKLARI DOĞRULAMA**

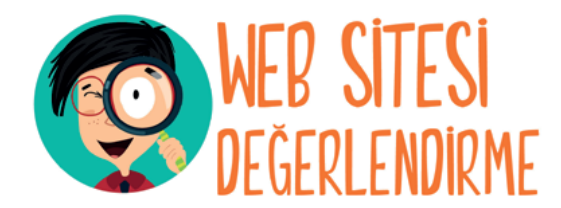

*İnternette arama yaparken karşımıza çıkan her bilgiye inanmamalıyız.* **Peki bilgi ile karşılaştığımız web sitesinde nelere dikkat etmeliyiz?**

- Web sitesinin kime ait olduğu yazıyor mu? (Kurum, marka, şirket, tanınmış kişi)
- İçerdiği bilgileri doğrulayabileceğim telefon, e-posta, adres gibi iletişim bilgileri var mı?
- İçerikleri kimin yazdığı belirtilmiş mi?
- İçeriklerin ne zaman yazıldığını gösteren tarihler var mı?
- Web sitesindeki tüm bağlantılar çalışıyor mu?
- "Hakkımızda", "İletişim", "Bize Ulaşın" gibi bölümler var ve hepsi çalışıyor mu?
- Kullanılan fotoğraflar gerçek mi?

∧

İçerikte dilbilgisi, yazım ve cümle yapıları doğru şekilde kullanılıyor mu?

#### …. Bu soruların cevabı evet ise sayfa güvenilirdir ve bilgi gerçektir diyebiliriz.

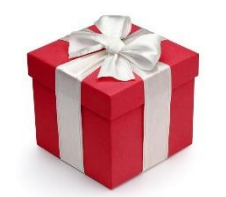

Not: Sitede bedava hediyeler, ücretsiz indirebileceğin dosyalar ya da kazanabileceğini söyleyen yarışmalar varsa yarışma kurallarını dikkatlice oku ve yarışmanın gerçek olup olmadığından emin ol.

Not: Bir web sitesi kişisel bilgilerini istiyorsa daha dikkatli olmalısın.

**İnternet Etiği:**İnternet üzerinde iletişimde bulunurken doğru ve ahlaki olan davranışlarla, yanlış ve ahlaki olmayan davranışları belirleyen kurallar bütünüdür. İnternet etiği, gerçek hayatta insanlara gösterdiğiniz saygı ve nezaketin İnternet ortamında da gösterilmesidir.

- İnternet'i insanlara zarar vermek için kullanmamalıyız.
- Başkalarının İnternet'te yaptığı çalışmalara engel olmamalıyız.
- Başkalarının gizli ve kişisel dosyalarına İnternet yoluyla ulaşmamalıyız.
- İnternet ortamında oluşturulmuş sahte bilgileri yalancı şahit olarak kullanmamalıyız.
- Ücretini ödemediğimiz yazılımları kopyalayıp kendi malımız gibi kullanmamalıyız.

Etik olmayan davranış örnekleri..

- internet'i insanlara zarar vermek amacıyla kullanmak.
- Proje ödevimizi hazırlarken tüm bilgiyi İnternet sitelerinden almak.
- Arkadaşımızın çektiği fotoğrafı İnternet'te kendimizin gibi göstermek.
- Arkadaşımızın yalnızca bizimle paylaştığı özel bilgilerini İnternet'te paylaşmak.
- Kişisel verileri izinsiz kopyalamak ve dağıtmak.
- Parasını ödemediğimiz yazılımları kopyalayıp kendi malımız gibi kullanmak.
- Sahte içerik hazırlayarak kullanıcıları yanıltmak.
- Genel ahlaka aykırı içerik oluşturmak ve yaymak.
- Komşumuzun kablosuz ağını izinsiz kullanarak film indirmek.

### *EBA NEDİR?*

*Eğitim Bilişim Ağı, Milli Eğitim Bakanlığı tarafından oluşturulan eğitim platformudur.*

### *EBA'da Neler Yapabilirim?*

- *Araştırma*
- *Ders kitaplarına internet ortamında erişmek*
- *Ulusal ve yerel dergileri okumak*
- *Güncel ve eğitici kitapları okumak*
- *Ulusal yarışmalara katılmak*
- *Ders tekrarları ve konu çalışması*
- *Deneme, alıştırma test soruları çözmek*
- *Ödev yapmak*
- *Destekleme ve yetiştirme kurs başvuruları*
- *Eğitici oyunlar oynamak*

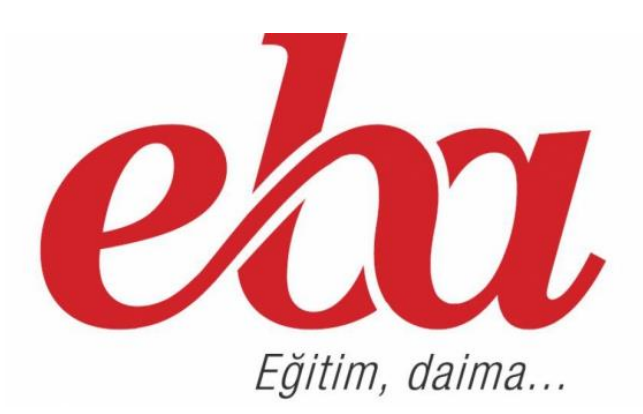

### *EBA'ya Nasıl Giriş Yapılır?*

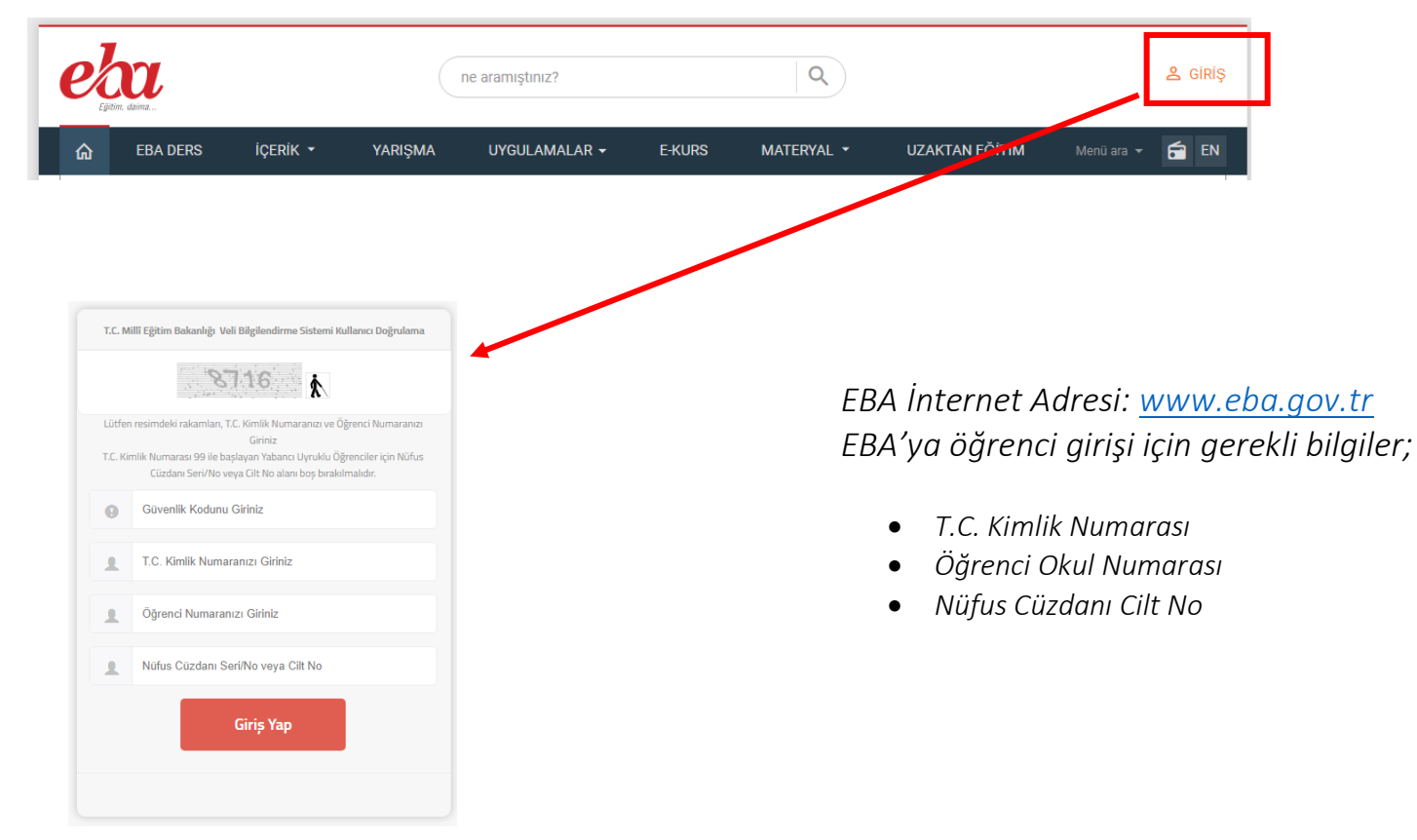

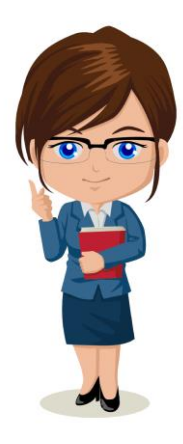

*EBA Ders:Konular…* Öğrencilerin okulda gördükleri derslerin tekrarını yapabilecekleri, gerek konu anlatımları gerekse konu tarama, deneme gibi testlerin bulunduğu öğrenciye ve öğretmene özel olan bölümdür. Bu bölüm istenirse öğretmenler tarafından öğrencilerin ödevlendirilmesi ve ödev takibi için kullanılabilir.

Sevgili Öğrenciler, okula gelmediğiniz zaman kaçırdığınız dersler olduğunda ya da sınavlar öncesinde konu tekrarına gerek duyduğunuzda EBA Ders içinden konular bölümünü kullanabilirsiniz.

### *EBA Ders:Sınavlar…* Öğrenciler okul dersleri ile ilgili olarak EBA tarafından

hazırlanmış olan testlere EBA Ders içinden Sınavlarım bölümünden ulaşabilirler.

Öğretmenler EBA üzerinden öğrencilere dersleri daha iyi kavramalarına yardımcı olacak şekilde ek çalışmalar gönderebilir, öğrenciler bu gönderilen çalışmalara EBA Ders Çalışmalarım menüsünden ulaşabilir. Öğretmenler öğrencilerin bu çalışmalara ait tamamlama yüzdelerini yani öğrencilerin bu çalışmaları yapıp yapmadıklarının kontrolüne ulaşabildiklerini unutmayın ;)

## *EBA Üzerinden Destekleme ve Yetiştirme Kurslarına Başvuru Yapma*

Okul içinde açılan Yetiştirme ve destekleme Kurslarına da EBA üzerinden E-Kurs menüsünden ulaşabiliriz.

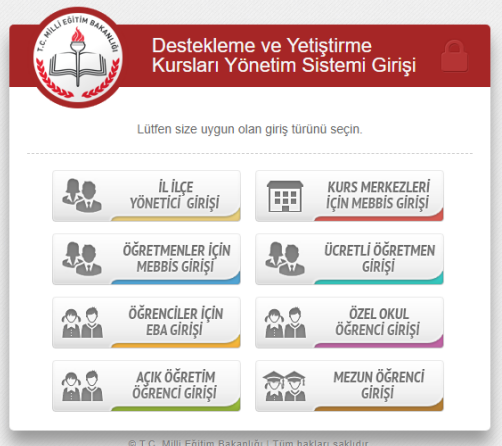

# **İLETİŞİM TEKNOLOJİLERİ VE İŞBİRLİĞİ**

*İletişim bir yol kullanılarak duygu ve düşüncelerin karşı tarafa aktarılması sürecidir.*

*İletişim sürecinde bilgi aktarılırken kullanılan araçlara iletişim araçları denir.*

*Yazılı İletişim Araçları: İnsanların iletişim kurmak için yazılı kaynaklardan faydalandığı iletişim şeklidir.*

- *Gazeteler,*
- *Dergiler,*
- *Afişler,*
- *El ilanları,*
- *Tabelalar,*
- *Notlar,*
- *Mailler,*
- *Mektuplar…*

*Sesli İletişim Araçları: İnsanların iletişim kurmak için sesli kaynaklardan faydalandığı iletişim şeklidir.*

- *Televizyon,*
- *Bilgisayar,*
- *Telefon,*
- *Radyo,*
- *Hoparlör,*
- *Telsiz,*
- *Karşılıklı Konuşma,*
- *Kuş Dili (ıslık) ….*

*Görüntülü İletişim Araçları: İnsanların iletişim kurmak için resim ve görüntülü kaynaklardan faydalandığı iletişim şeklidir.*

- *Telefon*
- *Televizyon*
- *Gazete*
- *Dergi*
- *Bilgisayar ...*

#### *\*\*\*Peki, Sanal Ortamda iletişim nedir? Fayda ve Zararları Nelerdir?*

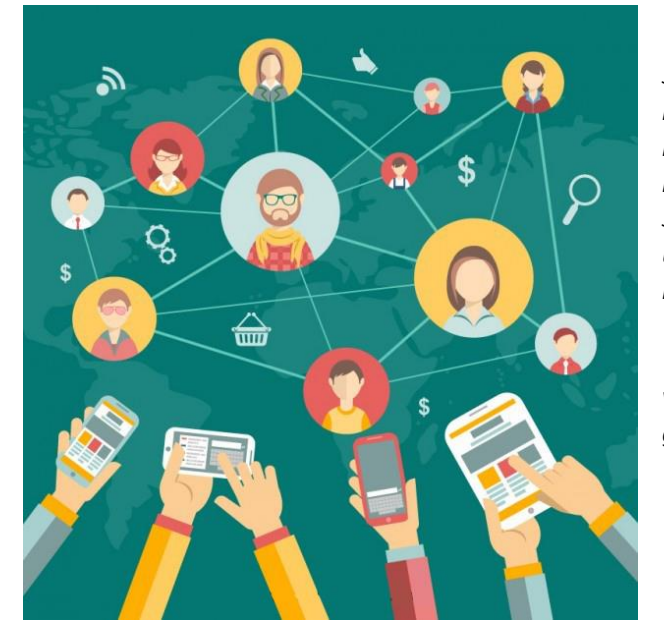

*Sanal ortam, internet ortamına verilen isimdir. Önemli bir iş için uzak bir yere gitmeden karşımızdaki kişi ile sanal ortamdan konuşabiliriz bununla birlikte zamandan yoldan tasarruf yapmış oluruz işimiz de kolayca hallolur.*

*Sanaldan bir bilgiyi kolayca elde edebiliriz. Ancak sanal ortamda ulaştığımız bilgi yanlış olabilir bu yüzden dikkatli olmalıyız ve her bilgiye inanmamalıyız.*

*!!dikkat.. Sanal ortamdan konuştuğumuz bazı kişiler bize zarar verebilir bu yüzden dikkatli olmalıyız. Sanal ortamdan yeteri kadar ve güvenli bir şekilde faydalandığımız zaman zarar görmeyiz.*

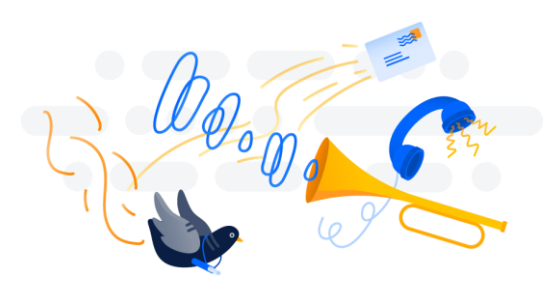

# **GÖRSEL İŞLEME PROGRAMLARI**

**ÇİZİM Mİ YOKSA FOTOĞRAF MI?**

kelimesini duyuyorsunuz.

çizimlere resim ya da çizim denir.

görüntülere denir.

Günlük hayatta bazen fotoğraf bazen de resim(çizim)

Fotoğraf: Dijital olan veya olmayan makinelerle çektiğimiz

Resim (çizim): Fırça, kalem, boya veya bilgisayar ile yapılan

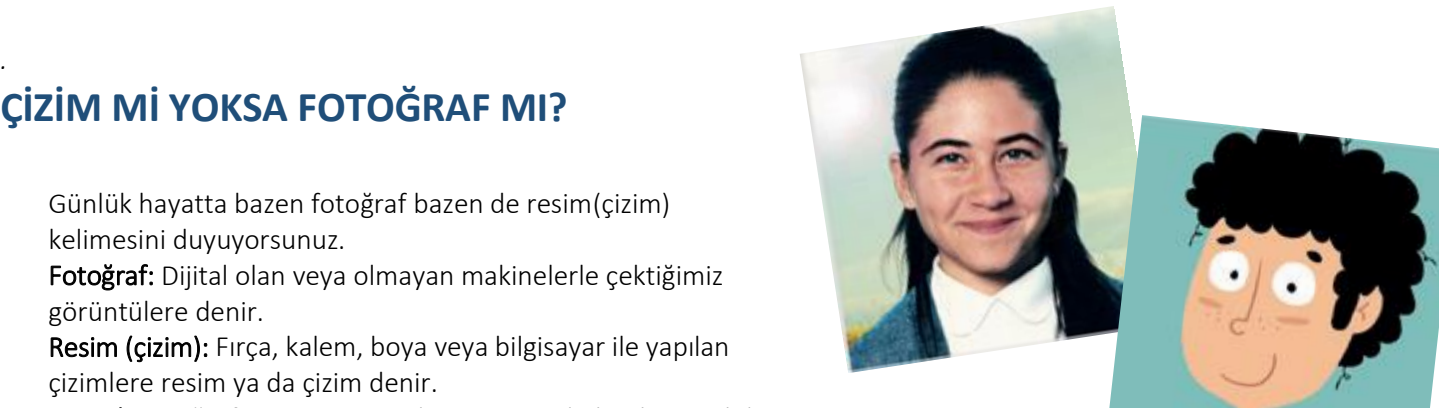

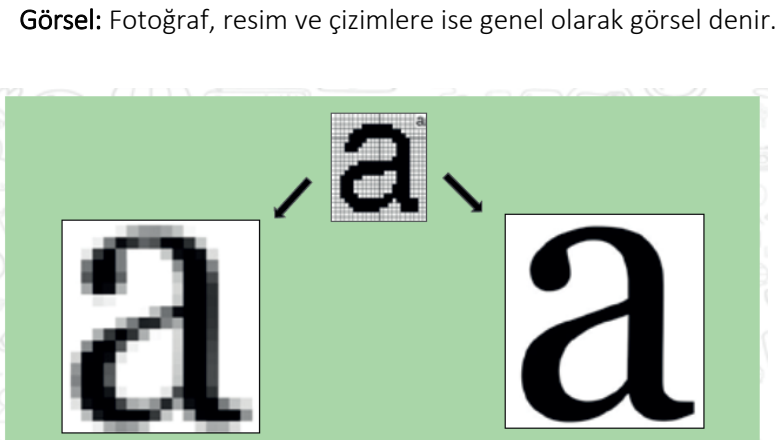

#### **Bitmap ve Vektör nedir?**

Bitmap resimler piksel adı verilen noktalardan oluşmaktadır. Bu nedenden dolayı bitmap resimler büyütüldüklerinde "bozulma yaşanır.

Vektör: Kare, üçgen, dikdörtgen gibi eğri ve çizgileri kullanarak ortaya çıkarılan resimlerdir. Bu tür çizimler, resim büyütüldüğünde herhangi bir bozulmaya uğramazlar.

Görseller oluşturmaya, bu görseller üzerinde değişiklik ve düzenlemeler yapmaya yarayan programlara genel olarak *Görsel İşleme Programları* denir. (Paint, Gimp, Google Çizimler…)

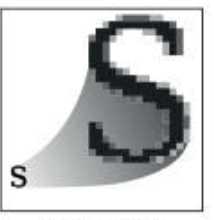

**BITMAP** .jpg .gif .png

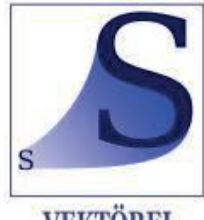

**VEKTÖREL** .svg

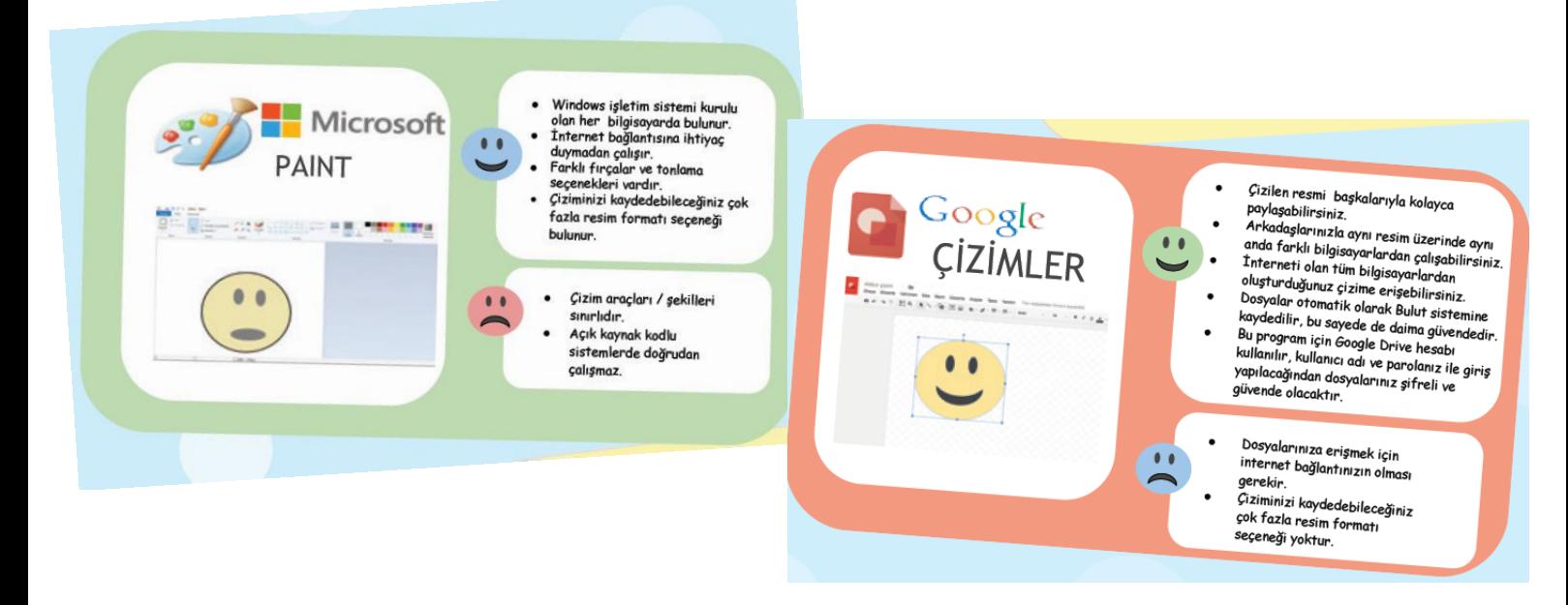

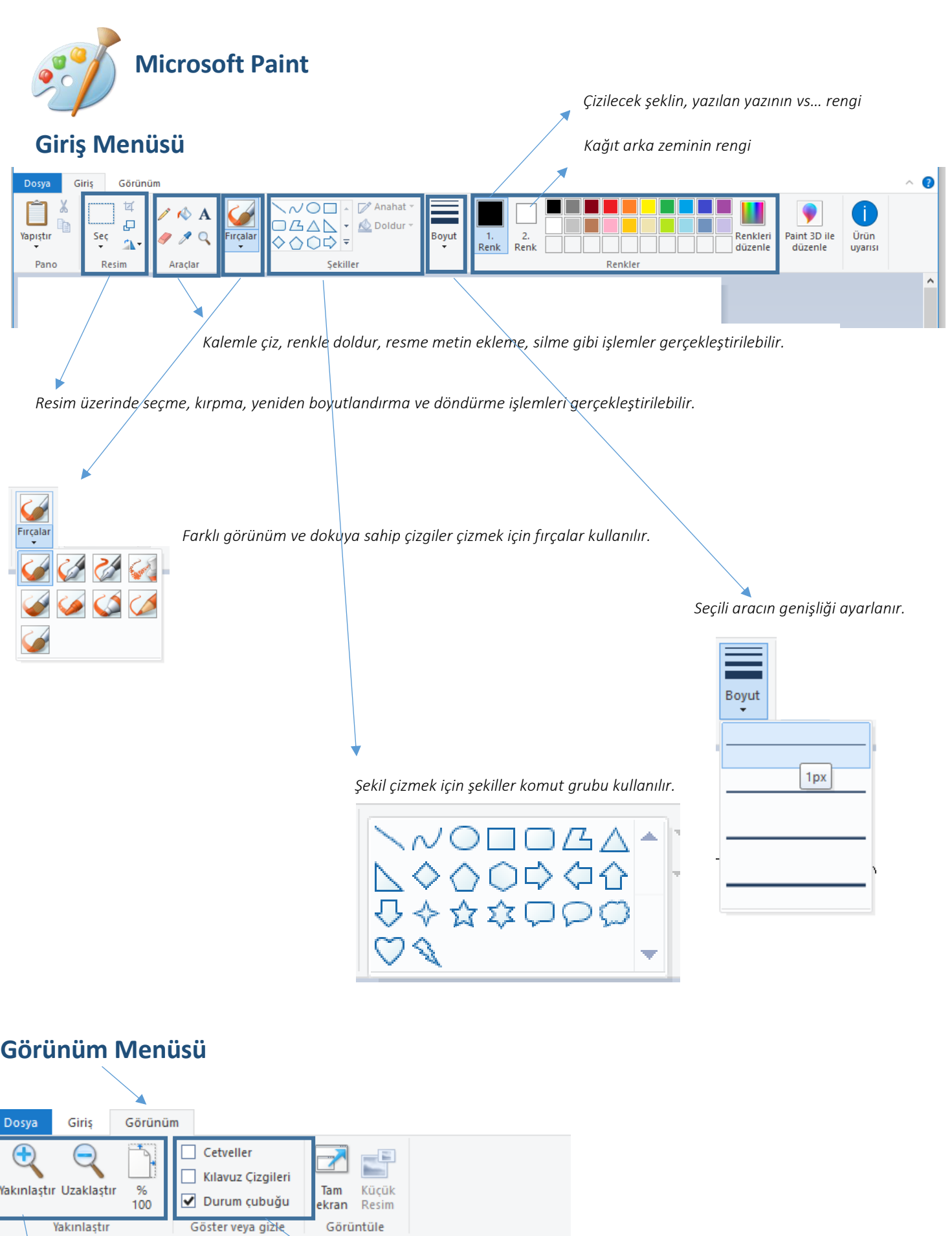

*Sayfayı yakınlaştır, uzaklaştır ve %100 haline geri çevir işlemleri.*

*Sayfa üzerinde cetvel, kılavuz çizgileri veya durum çubuğunu göstermek veya gizlemek için kullanılır.*

↘

# **KELİMELERİ NASIL İŞLERİM?**

#### **Kelime İşlemci Programları**

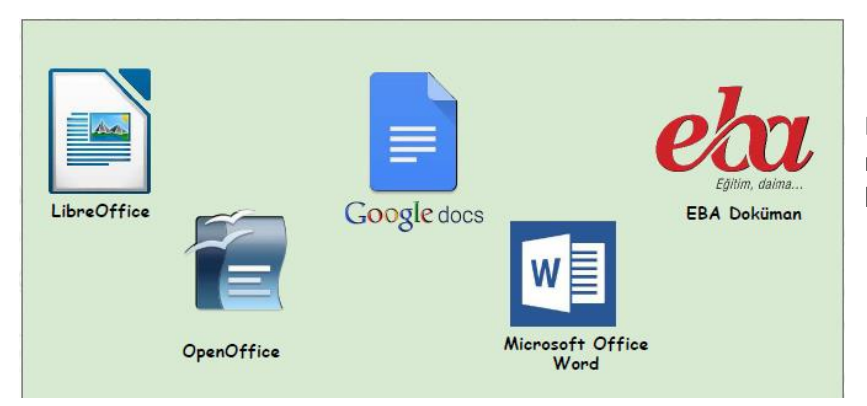

Doküman oluşturma, depolama, görüntüleme, metinleri düzenleme, yazıcıdan çıktı alma gibi birçok imkânı sunan yazılımlardır.

- Kelime İşlemci Programı ile Yapabileceklerimiz..
- Yazılara çeşitli yazı tipleri uygulanabilir,
- Farklı türde sayfa görünümleri oluşturulabilir.
- Yazılan metinler içerisinde hatalı kelimeler veya cümleler kolaylıkla düzenlenebilir, silinebilir, çoğaltılabilir.
- Poster, afiş, davetiye, kitap, tez, gazete, dergi, broşür ve makale yazımına uygundur.
- Not alma, telefon numarası veya adres kaydetme, mektup yazma, dilekçe yazma gibi farklı amaçlar için kullanılabilir.
- Tablo, grafik ve çizimler yapılabilir.
- Basit web sayfaları oluşturulabilir.

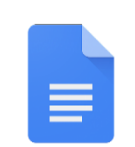

#### **Google Dokümanları kullanarak**

Bilgisayar, tablet ve cep telefonunuzdan çeşitli dokümanlar oluşturabilir ve bu dokümanlar üzerinde başka kullanıcılar ile paylaşabilir ve ortak dokümanlar oluşturabilirsiniz

Google Docs

### **Microsoft Office WORD Giriş Menüsü**

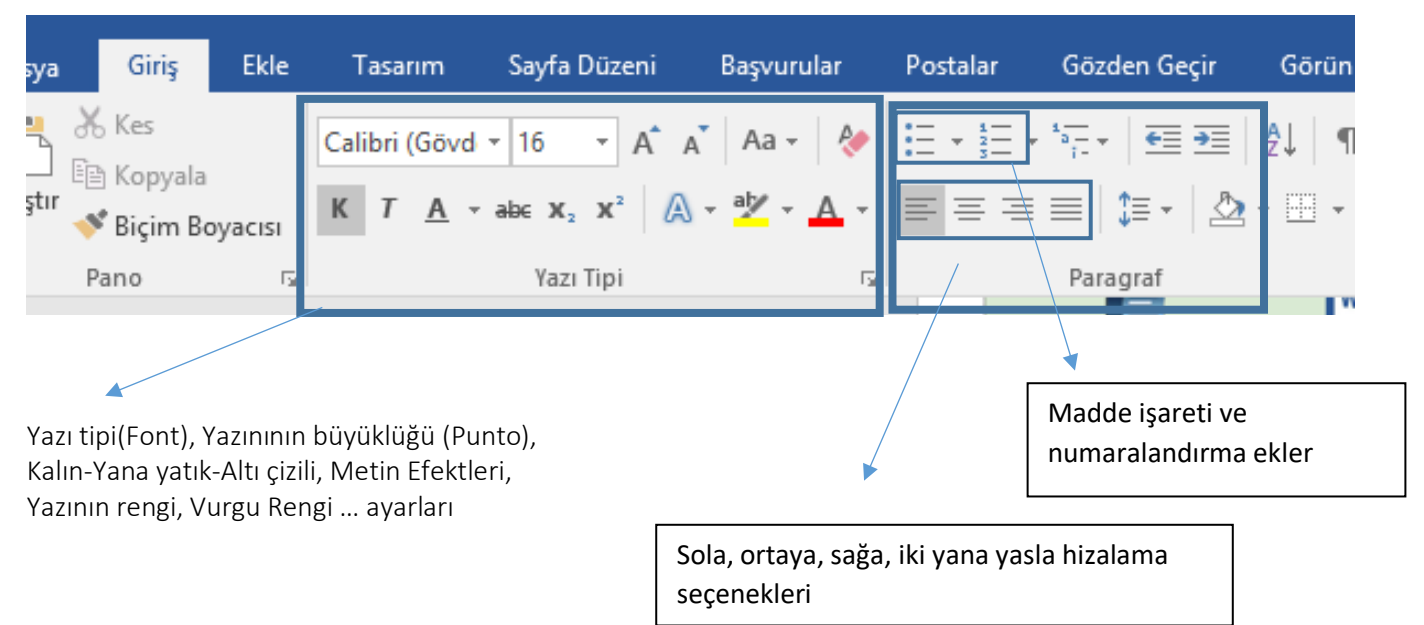

#### **Microsoft Office WORD Ekle Menüsü**

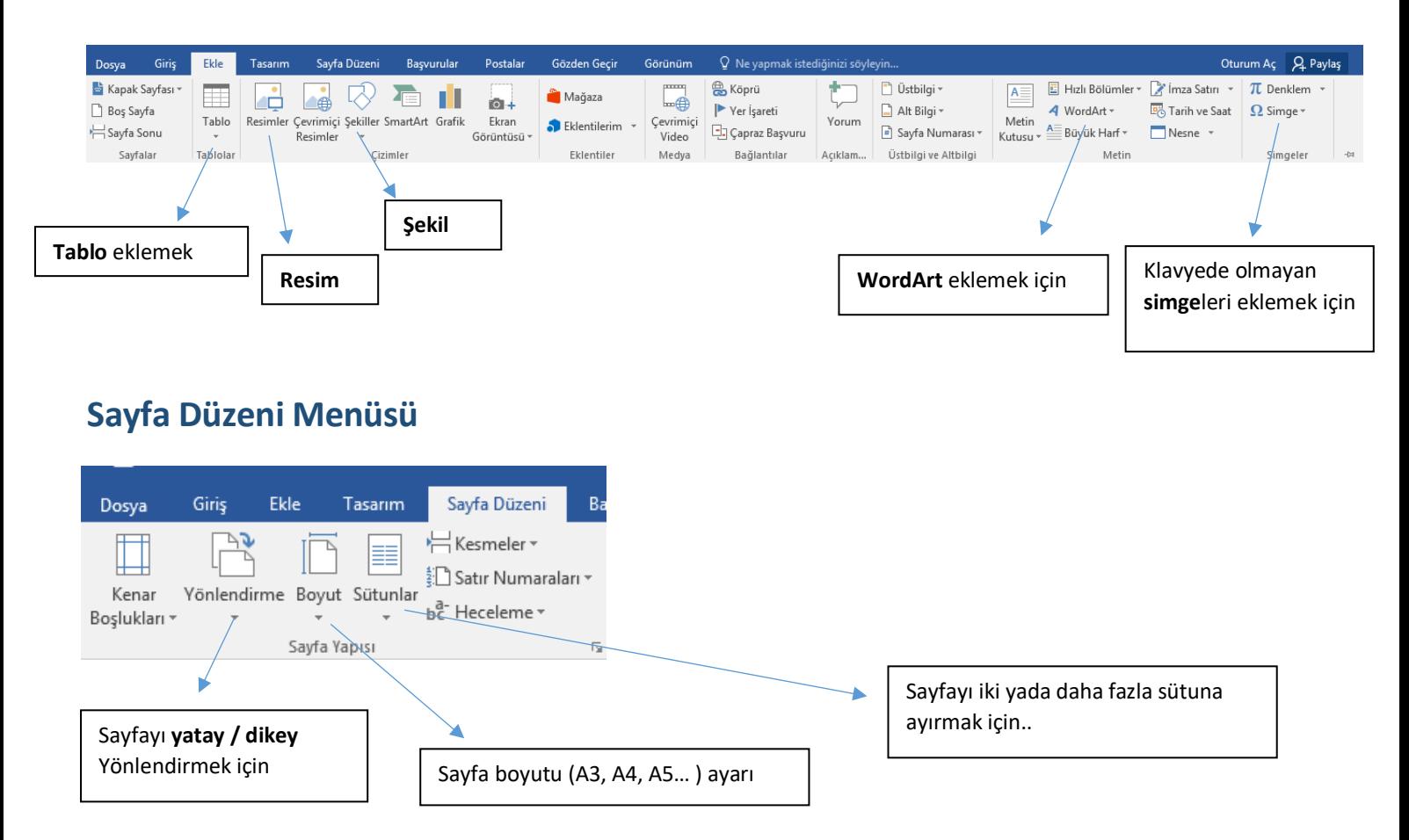

#### **Tasarım Menüsü**

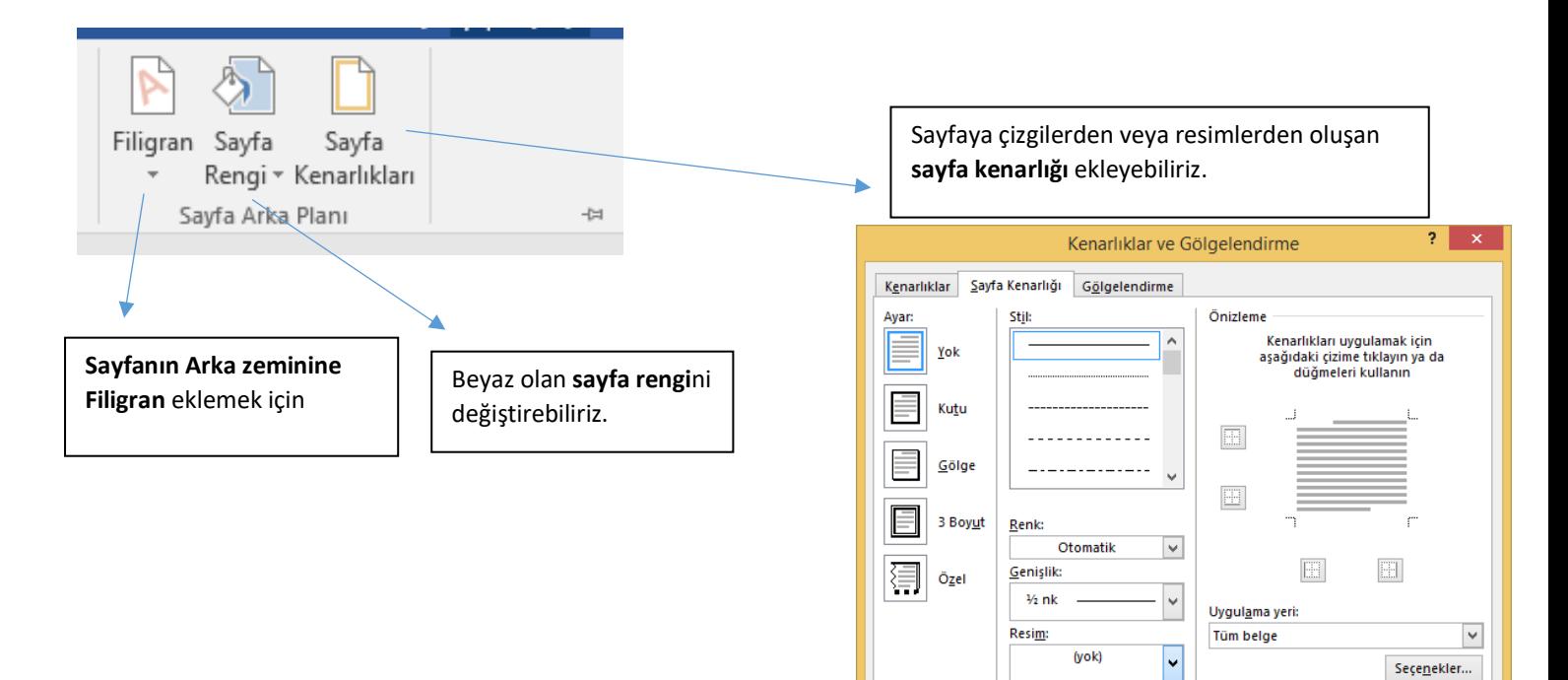

Tamam

İptal

## **SUNUM YAPIYORUM**

#### **Sunu Hazırlama Programları**

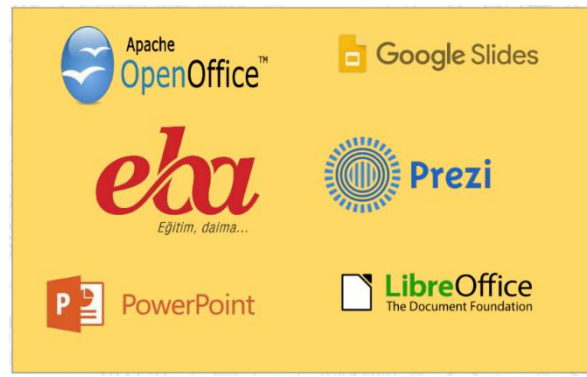

Projelerinizi, ürünlerinizi, ödevlerinizi veya anlatmak istediğiniz birçok şeyi resim, grafik, metin, ses ve görüntü gibi çoklu ortam içeriklerini kullanarak sunma programlarıdır.

Slaytlar

**… Google Slaytlar**

Bilgisayar, tablet ve cep telefonunuzdan çeşitli slaytlar oluşturabilir ve bu slaytları başka kullanıcılar ile paylaşabilir ve ortak dokümanlar oluşturabilirsiniz

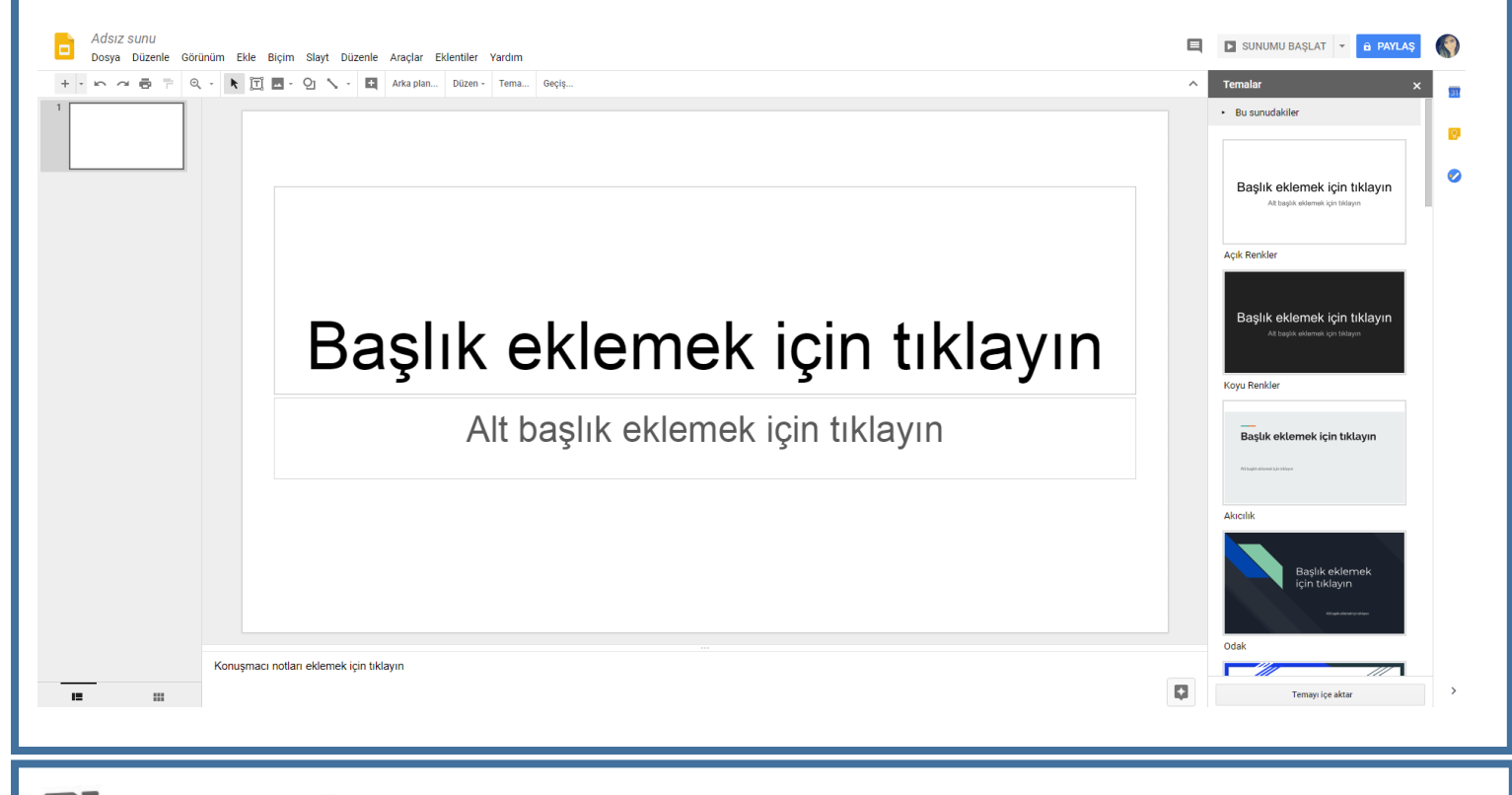

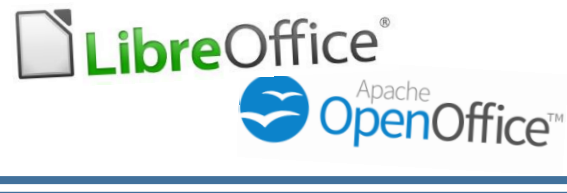

**LibreOffice** ve **OpenOffice** ücretsiz uygulamalardır. İnternet bağlantısı olmadan da çalışılabilir.

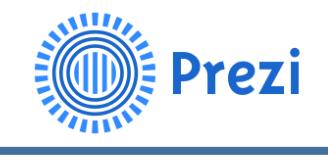

**Prezi** aslında bir internet sitesidir. [www.prezi.com](http://www.prezi.com/) adresinden ulaşılabilir. Prezi hareketli ve farklı sunumlar hazırlamaya olanak verir.

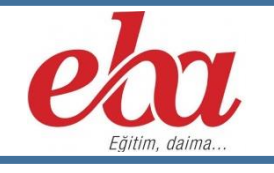

**EBA Sunum** uygulaması, kolay ve dinamik bir şekilde online sunumlar hazırlamanızı sağlayan bir uygulamadır.

Son olarak Microsoft Office Powerpoint

PowerPoint Microsoft tarafından geliştirilen sunu programıdır. İnternet bağlantısı gerektirmez. \*\*Powerpoint ile hazırlanan dosyalar .ppt uzantısı ile kaydedilir.

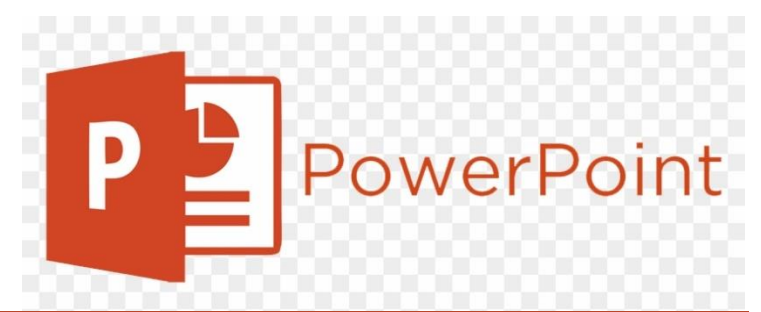

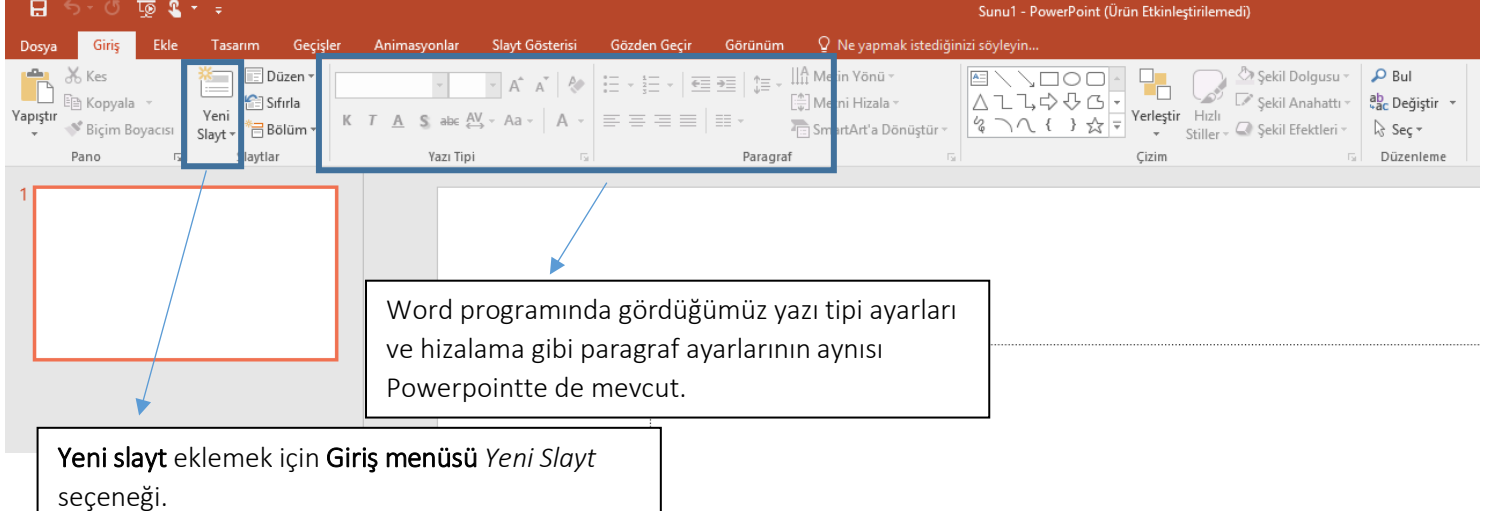

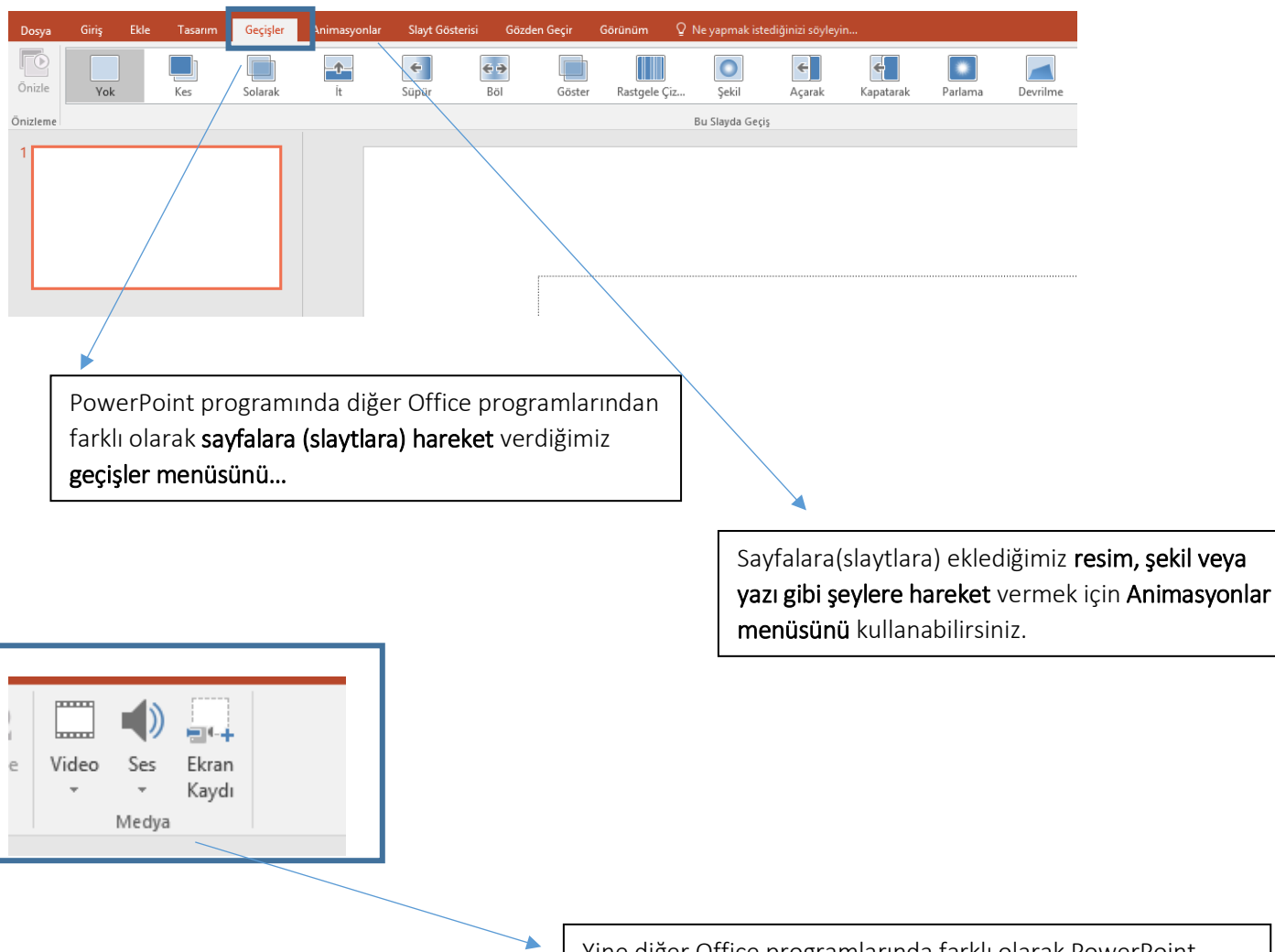

Yine diğer Office programlarında farklı olarak PowerPoint programı Ekle Menüsünden sayfalara(slaytlara) Medya (Video, Ses, Ekran Kaydı) ekleyebilirsiniz.